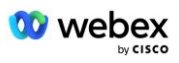

# **Zavedení vlastního postupu přijetí PSTN Webex Pro Cisco BroadWorks**

# **1 Testovací postupy**

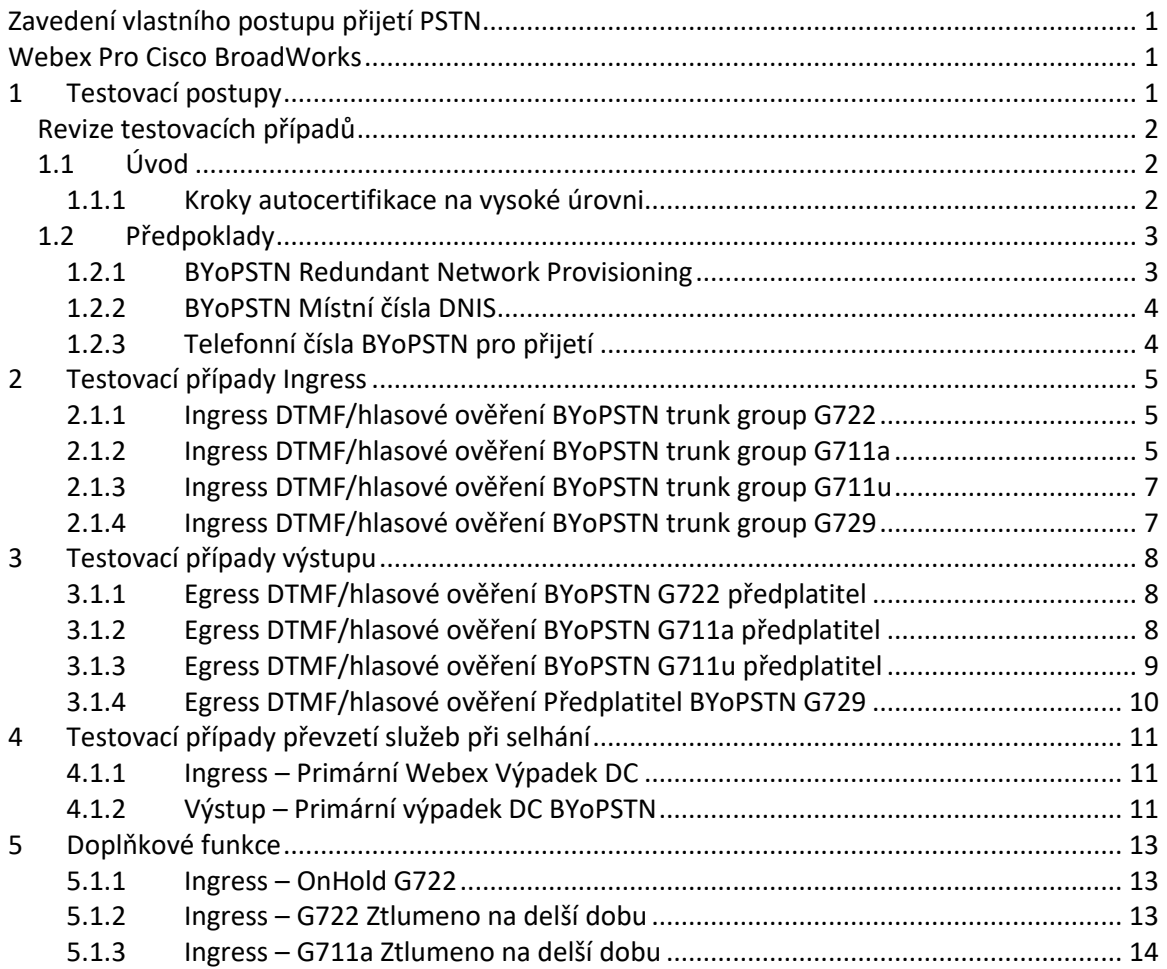

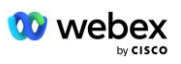

## **Revize testovacích případů**

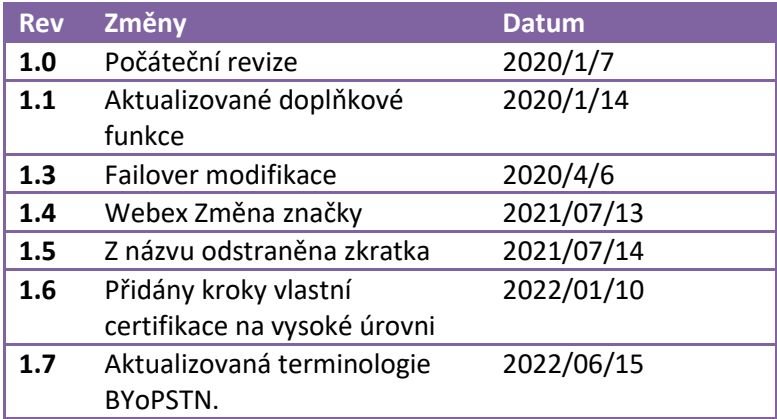

## **1.1 Úvod**

Požadavky na testování systému jsou založeny na specifikacích pokrývajících oblasti Bring Your Own PSTN (BYoPSTN) Webex pro postup přijetí Cisco BroadWorks, konferenční funkce a funkce a interoperabilitu a shodu s BYoPSTN VoIP Trunking, end-to-end redundance sítě, odolnost a posouzení dopadů.

Je důležité, aby byly výsledky zaznamenány do protokolů, aby odpovídaly očekáváním testovacího případu a aby byly odpovídajícím způsobem hlášeny.

## **1.1.1 Kroky autocertifikace na vysoké úrovni**

Certifikační tým Webex Meeting PSTN ověřuje a archivuje výsledky autocertifikace poskytnuté partnerem BYoPSTN.

- Validace Certifikační tým zajišťuje, že položky náležité péče jsou kompletní (například sada trasování musí demonstrovat toky volání, které plán testování vyžaduje)
- Archiv Certifikační tým ukládá výsledky na interní stránku **BYoPSTN Onboarding Dashboard** Wiki pro budoucí týmy napříč různými funkcemi. Cílem je sloužit jako výchozí bod v případě eskalace.

Níže je uveden aktuální postup procesu pro Webex Setkání PSTN certifikačního týmu od hranice k hranici:

- 1. Customer Success Manager vytvoří externí týmový prostor, který zahrnuje následující účastníky:
	- Technické kontakty partnera
	- Technický onboarding
	- Vedení certifikačního týmu
- 2. Partner spolupracuje s technickými onboarding a certifikačními týmy na tom, jak odstranit technické překážky a splnit požadavky na vlastní certifikaci. Webex Inženýři

![](_page_2_Picture_0.jpeg)

schůzek mohou být přidáni do týmového prostoru, aby navrhli osvědčené postupy nebo usnadnili řešení problémů technickým začleněním.

- 3. Jakmile partner potvrdí, že je vlastní certifikace dokončena, Customer Success Manager aktualizuje **BYoPSTN Onboarding Dashboard** a použije BYoPSTN onboarding **šablona** pro vytvoření nové vstupní stránky BYoPSTN věnované tomuto partnerovi. Customer Success Manager také upozorní vedoucí týmu technického onboardingu a certifikace, aby mohli vyvolat proces kontroly.
- 4. Vedoucí certifikačního týmu vytvoří úlohu v GPK2 systému Cisco engineering Jira ticketing jako nevyřízenou úlohu čekající na přidělení.
- 5. Vstupenka je přidělena certifikačnímu inženýrovi, který může ověřit předložený materiál. Přiřazený technik je také přidán do týmového prostoru, který byl pro daného partnera vytvořen v kroku 1.
- 6. Přidělený technik kontaktuje technické kontakty partnera a poskytne jim připomínky, zpětnou vazbu nebo další dotazy.
- 7. Jakmile technik úspěšně ověří zaslaný materiál partnera, upozorní na to manažera zákaznického úspěchu a technický tým.
- 8. Tým pro technický onboarding dokončí zbývající požadavky na řídicí panel, aktualizuje vstupní stránku BYoPSTN pro daného partnera spolu s **BYoPSTN Onboarding Dashboard**.

## **1.2 Předpoklady**

## **1.2.1 BYoPSTN Redundant Network Provisioning**

Ověřte, že BYoPSTN má alespoň duální DC a připojení jsou dostupná přes síť TCP/IP, připojení je směrováno ve formátu E.164.

![](_page_3_Picture_0.jpeg)

![](_page_3_Picture_1.jpeg)

## **1.2.2 BYoPSTN Místní čísla DNIS**

Ověřte zřízený DNIS

stůl 1

![](_page_3_Picture_192.jpeg)

## **1.2.3 Telefonní čísla BYoPSTN pro přijetí**

Tabulka 2

![](_page_3_Picture_193.jpeg)

![](_page_4_Picture_0.jpeg)

**8** Volající 8/G729 DID8 –

## **2 Testovací případy Ingress**

## **2.1.1 Ingress DTMF/hlasové ověření BYoPSTN trunk group G722**

## *Cíl testu*

Cílem tohoto testovacího případu je ověřit, že příchozí hovor odeslaný do Webex BYoPSTN trunk group bude přijat jako G722, odpovědět příslušnou místní výzvou a čísla zadaná během první výzvy zopakovat ve vhodném jazyce, druhý účastník po připojení slyší prvního účastníka konference.

## *Testovací kroky*

1. Tester zavolá z BroadWorks do tabulky čísel DID1 poskytnuté BYoPSTN.

2. Ověřte, že první zvuková výzva odpověděla podle určené lokalizace

3. Přerušit výzvu platným záznamem spojeným s volajícím 1:  $\qquad \qquad \qquad \#$   $\qquad \#$ 

- 4. Ověřte, že výzva o úspěšném připojení ke konferenci odpověděla podle určené lokalizace
- 5. 2. tester zavolá z BroadWorks na číslo poskytnuté BYoPSTN, které souvisí s lokalizací z tabulky 1

6. Ověřte, že první zvuková výzva odpověděla podle určené lokalizace

- 7. Přerušit výzvu platným záznamem spojeným s volajícím 2:  $\qquad \qquad \#$   $\qquad \#$
- 8. Ověřte, že výzva o úspěšném připojení ke konferenci odpověděla podle určené lokalizace
- 9. Ověřte, že se oba účastníci navzájem slyší
- 10. Odpojte hovor od původního zařízení.
- 11. Záznam výsledků.

## *očekávané výsledky*

1. Volání uskutečněné na DNIS a zodpovězené příslušnými kombinacemi lokalizovaných výzev.

- 2. Po zadání správné konference jsou ID čísla zodpovězena příslušnými výzvami k lokalizaci.
- 3. Oba účastníci se navzájem slyší
- 4. Hovor se řádně ukončí.

## **2.1.2 Ingress DTMF/hlasové ověření BYoPSTN trunk group G711a**

## *Cíl testu*

Cílem tohoto testovacího případu je ověřit, že příchozí volání odeslané do Webex BYoPSTN trunk group bude přijato jako G711a, odpovědět příslušnou místní výzvou a čísla zadaná během první výzvy zopakovat ve vhodném jazyce, druhý účastník po připojení slyší prvního účastníka konference.

## *Testovací kroky*

- 1. Tester zavolá z BroadWorks do tabulky čísel DID1 poskytnuté BYoPSTN.
- 2. Ověřte, že první zvuková výzva odpověděla podle určené lokalizace
- 3. Přerušit výzvu platným záznamem spojeným s volajícím 3:  $\qquad \qquad \qquad \# \qquad \qquad \#$

![](_page_5_Picture_0.jpeg)

- 4. Ověřte, že výzva o úspěšném připojení ke konferenci odpověděla podle určené lokalizace
- 5. 2. tester zavolá z BroadWorks na číslo poskytnuté BYoPSTN, které souvisí s lokalizací z tabulky 1
- 6. Ověřte, že první zvuková výzva odpověděla podle určené lokalizace
- 7. Přerušit výzvu platným záznamem spojeným s volajícím 4: <br>  $\qquad \qquad \qquad \#$
- 8. Ověřte, že výzva o úspěšném připojení ke konferenci odpověděla podle určené lokalizace
- 9. Ověřte, že se oba účastníci navzájem slyší
- 10. Odpojte hovor od původního zařízení.
- 11. Záznam výsledků.

- 1. Volání uskutečněné na DNIS a zodpovězené příslušnými kombinacemi lokalizovaných výzev.
- 2. Po zadání správné konference jsou ID čísla zodpovězena příslušnými výzvami k lokalizaci.
- 3. Oba účastníci se navzájem slyší
- 4. Hovor se řádně ukončí.

![](_page_6_Picture_0.jpeg)

## **2.1.3 Ingress DTMF/hlasové ověření BYoPSTN trunk group G711u**

#### *Cíl testu*

Cílem tohoto testovacího případu je ověřit, že příchozí hovor odeslaný do Webex BYoPSTN trunk group bude přijat, protože G711u odpoví příslušnou místní výzvou a čísly zadanými během první výzvy zopakovanými příslušným jazykem, druhý účastník po připojení ke konferenci uslyší prvního účastníka .

## *Testovací kroky*

- 1. Tester zavolá z BroadWorks do tabulky čísel DID1 poskytnuté BYoPSTN.
- 2. Ověřte, že první zvuková výzva odpověděla podle určené lokalizace
- 3. Přerušit výzvu platným záznamem spojeným s volajícím 5: \_\_\_\_\_\_\_\_\_# \_\_\_\_\_#
- 4. Ověřte, že výzva o úspěšném připojení ke konferenci odpověděla podle určené lokalizace
- 5. 2. tester zavolá z BroadWorks na číslo poskytnuté BYoPSTN, které souvisí s lokalizací z tabulky 1
- 6. Ověřte, že první zvuková výzva odpověděla podle určené lokalizace
- 7. Přerušit výzvu platným záznamem spojeným s volajícím 6: \_\_\_\_\_\_\_\_\_\_# \_\_\_
- 8. Ověřte, že výzva o úspěšném připojení ke konferenci odpověděla podle určené lokalizace
- 9. Ověřte, že se oba účastníci navzájem slyší
- 10. Odpojte hovor od původního zařízení.
- 11. Záznam výsledků.

## *očekávané výsledky*

- 1. Volání uskutečněné na DNIS a zodpovězené příslušnými kombinacemi lokalizovaných výzev.
- 2. Po zadání správné konference jsou ID čísla zodpovězena příslušnými výzvami k lokalizaci.
- 3. Oba účastníci se navzájem slyší
- 4. Hovor se řádně ukončí.

## **2.1.4 Ingress DTMF/hlasové ověření BYoPSTN trunk group G729**

## *Cíl testu*

Cílem tohoto testovacího případu je ověřit, že příchozí volání odeslané do Webex BYoPSTN trunk group bude na straně poskytovatele překódováno, přijato jako G711, odpoví příslušnou místní výzvou a čísly zadanými během první výzvy zopakované příslušným jazykem, druhý účastník může slyšet prvního účastníka po připojení ke konferenci.

## *Testovací kroky*

- 1. Tester zavolá z BroadWorks do tabulky čísel DID1 poskytnuté BYoPSTN.
- 2. Ověřte, že první zvuková výzva odpověděla podle určené lokalizace
- 3. Přerušit výzvu platným záznamem spojeným s volajícím 7:  $\qquad \qquad \#$   $\qquad \#$
- 4. Ověřte, že výzva o úspěšném připojení ke konferenci odpověděla podle určené lokalizace
- 5. 2. tester zavolá z BroadWorks na číslo poskytnuté BYoPSTN, které souvisí s lokalizací z tabulky 1
- 6. Ověřte, že první zvuková výzva odpověděla podle určené lokalizace
- 7. Přerušit výzvu platným záznamem spojeným s volajícím 8:  $\qquad \qquad \qquad \#$   $\qquad \qquad \#$

![](_page_7_Picture_0.jpeg)

- 8. Ověřte, že výzva o úspěšném připojení ke konferenci odpověděla podle určené lokalizace
- 9. Ověřte, že se oba účastníci navzájem slyší
- 10. Odpojte hovor od původního zařízení.
- 11. Záznam výsledků.

- 1. Volání uskutečněné na DNIS a zodpovězené příslušnými kombinacemi lokalizovaných výzev.
- 2. Po zadání správné konference jsou ID čísla zodpovězena příslušnými výzvami k lokalizaci.
- 3. Oba účastníci se navzájem slyší
- 4. Hovor se řádně ukončí.

## **3 Testovací případy výstupu**

## **3.1.1 Egress DTMF/hlasové ověření BYoPSTN G722 předplatitel**

## *Cíl testu*

Tento testovací případ má za cíl ověřit, že odchozí G722 volá předplatitelům s číslem BYoPSTN odeslaným Webex will, kteří přehrají příslušnou místní výzvu, včetně výzvy požadující stisknutí 1 DTMF. Zpráva se přehraje v příslušném jazyce a druhý účastník po připojení ke konferenci uslyší prvního účastníka.

## *Testovací kroky*

1. Vytvořte Webex konferenci

2. 1. tester požaduje zpětné volání na číslo BYoPSTN DID1 (tabulka 2) a odpoví lokalizovanou výzvou z tabulky 1

- 3. Ověřte, že zvuková výzva reagovala podle určené lokalizace
- 4. Přerušte výzvu záznamem 1 DTMF
- 5. Ověřte, že výzva o úspěšném připojení ke konferenci odpověděla podle určené lokalizace

6. 2. tester požaduje zpětné volání na číslo BYoPSTN DID2 (tabulka 2) a odpoví lokalizovanou výzvou z tabulky 1

- 7. Ověřte, že zvuková výzva reagovala podle určené lokalizace
- 8. Přerušte výzvu záznamem 1 DTMF
- 9. Ověřte, že výzva o úspěšném připojení ke konferenci odpověděla podle určené lokalizace
- 10. Ověřte, že se oba účastníci navzájem slyší
- 11. Odpojte hovor od účastníků s číslem BYoPSTN
- 12. Záznam výsledků.

## *očekávané výsledky*

- 1. Hovor uskutečněn na čísla DID1 a DID2 a přehrán s příslušnými lokalizovanými výzvami.
- 2. Při připojování ke konferenci mohou oba účastníci slyšet příslušnou lokalizovanou výzvu.
- 3. Hlasová cesta je dostupná v obou směrech mezi oběma účastníky
- 4. Hovory byly úspěšně ukončeny.

## **3.1.2 Egress DTMF/hlasové ověření BYoPSTN G711a předplatitel**

![](_page_8_Picture_0.jpeg)

## *Cíl testu*

Tento testovací případ má za cíl ověřit, že odchozí G711a volá předplatitelům s číslem BYoPSTN, odeslaným Webex will, kteří přehrají příslušnou místní výzvu, včetně výzvy požadující stisknutí 1 DTMF. Zpráva se přehraje v příslušném jazyce a druhý účastník po připojení ke konferenci uslyší prvního účastníka.

## *Testovací kroky*

1. Vytvořte Webex konferenci

2. 1. tester požaduje zpětné volání na číslo BYoPSTN DID3 (tabulka 2) a odpoví lokalizovanou výzvou z tabulky 1

- 3. Ověřte, že zvuková výzva reagovala podle určené lokalizace
- 4. Přerušte výzvu záznamem 1 DTMF
- 5. Ověřte, že výzva o úspěšném připojení ke konferenci odpověděla podle určené lokalizace

6. 2. tester požaduje zpětné volání na číslo BYoPSTN DID4 (tabulka 2) a odpoví lokalizovanou výzvou z tabulky 1

- 7. Ověřte, že zvuková výzva reagovala podle určené lokalizace
- 8. Přerušte výzvu záznamem 1 DTMF
- 9. Ověřte, že výzva o úspěšném připojení ke konferenci odpověděla podle určené lokalizace
- 10. Ověřte, že se oba účastníci navzájem slyší
- 11. Odpojte hovor od účastníků s číslem BYoPSTN
- 12. Záznam výsledků.

## *očekávané výsledky*

1. Hovor uskutečněn na čísla DID3 a DID4 a přehrán s příslušnými lokalizovanými výzvami.

- 2. Při připojování ke konferenci mohou oba účastníci slyšet příslušnou lokalizovanou výzvu.
- 3. Hlasová cesta je dostupná v obou směrech mezi oběma účastníky
- 4. Hovory byly úspěšně ukončeny.

## **3.1.3 Egress DTMF/hlasové ověření BYoPSTN G711u předplatitel**

## *Cíl testu*

Tento testovací případ má za cíl ověřit, že odchozí G711u volá předplatitelům s číslem BYoPSTN odeslaným Webex will, kteří přehrají příslušnou místní výzvu, včetně výzvy požadující stisknutí 1 DTMF. Zpráva se přehraje v příslušném jazyce a druhý účastník po připojení ke konferenci uslyší prvního účastníka.

## *Testovací kroky*

1. Vytvořte Webex konferenci

2. 1. tester požaduje zpětné volání na číslo BYoPSTN DID5 (tabulka 2) a odpoví lokalizovanou výzvou z tabulky 1

- 3. Ověřte, že zvuková výzva reagovala podle určené lokalizace
- 4. Přerušte výzvu záznamem 1 DTMF
- 5. Ověřte, že výzva o úspěšném připojení ke konferenci odpověděla podle určené lokalizace

6. 2. tester požaduje zpětné volání na číslo BYoPSTN DID6 (tabulka 2) a odpoví lokalizovanou výzvou z tabulky 1

- 7. Ověřte, že zvuková výzva reagovala podle určené lokalizace
- 8. Přerušte výzvu záznamem 1 DTMF
- 9. Ověřte, že výzva o úspěšném připojení ke konferenci odpověděla podle určené lokalizace

![](_page_9_Picture_0.jpeg)

- 10. Ověřte, že se oba účastníci navzájem slyší
- 11. Odpojte hovor od účastníků s číslem BYoPSTN
- 12. Záznam výsledků.

- 1. Hovor uskutečněn na čísla DID5 a DID6 a přehrán s příslušnými lokalizovanými výzvami.
- 2. Při připojování ke konferenci mohou oba účastníci slyšet příslušnou lokalizovanou výzvu.
- 3. Hlasová cesta je dostupná v obou směrech mezi oběma účastníky
- 4. Hovory byly úspěšně ukončeny.

## **3.1.4 Egress DTMF/hlasové ověření Předplatitel BYoPSTN G729**

#### *Cíl testu*

Tento testovací případ si klade za cíl ověřit, že odchozí G711 volá do BYoPSTN a je překódován na kodek G729 pro předplatitele BYoPSTN, odeslaný Webex will, který přehraje příslušnou místní výzvu, včetně výzvy požadující stisknutí 1 DTMF. Zpráva se přehraje v příslušném jazyce a druhý účastník po připojení ke konferenci uslyší prvního účastníka.

## *Testovací kroky*

1. Vytvořte Webex konferenci

2. 1. tester požaduje zpětné volání na číslo BYoPSTN DID7 (tabulka 2) a odpoví lokalizovanou výzvou z tabulky 1

- 3. Ověřte, že zvuková výzva reagovala podle určené lokalizace
- 4. Přerušte výzvu záznamem 1 DTMF
- 5. Ověřte, že výzva o úspěšném připojení ke konferenci odpověděla podle určené lokalizace

6. 2. tester požaduje zpětné volání na číslo BYoPSTN DID8 (tabulka 2) a odpoví lokalizovanou výzvou z tabulky 1

- 7. Ověřte, že zvuková výzva reagovala podle určené lokalizace
- 8. Přerušte výzvu záznamem 1 DTMF
- 9. Ověřte, že výzva o úspěšném připojení ke konferenci odpověděla podle určené lokalizace
- 10. Ověřte, že se oba účastníci navzájem slyší
- 11. Odpojte hovor od účastníků s číslem BYoPSTN
- 12. Záznam výsledků.

- 1. Hovor uskutečněn na čísla DID7 a DID8 a přehrán s příslušnými lokalizovanými výzvami.
- 2. Při připojování ke konferenci mohou oba účastníci slyšet příslušnou lokalizovanou výzvu.
- 3. Hlasová cesta je dostupná v obou směrech mezi oběma účastníky
- 4. Hovory byly úspěšně ukončeny.

![](_page_10_Picture_0.jpeg)

# **4 Testovací případy převzetí služeb při selhání**

## **4.1.1 Ingress – Primární Webex Výpadek DC**

## *Cíl testu*

Tento testovací případ si klade za cíl ověřit, že lze úspěšně uskutečnit příchozí volání do Webex během výpadku DC a oba účastníci se po připojení ke konferenci navzájem slyší.

## *Testovací kroky*

- 1. Primární Webex DC Vyvolat převzetí služeb při selhání BGP
- 2. Tester zavolá z BroadWorks do tabulky čísel DID1 poskytnuté BYoPSTN.
- 3. Ověřte, že první zvuková výzva odpověděla podle určené lokalizace
- 4. Přerušit výzvu platným záznamem spojeným s volajícím 1:  $\qquad \qquad \qquad \#$   $\qquad \qquad \#$
- 5. Ověřte, že výzva o úspěšném připojení ke konferenci odpověděla podle určené lokalizace
- 6. 2. tester zavolá z BroadWorks na číslo poskytnuté BYoPSTN, které souvisí s lokalizací z tabulky 1
- 7. Ověřte, že první zvuková výzva odpověděla podle určené lokalizace
- 8. Přerušit výzvu platným záznamem spojeným s volajícím 2:  $\qquad \qquad \qquad \#$   $\qquad \qquad \#$
- 9. Ověřte, že výzva o úspěšném připojení ke konferenci odpověděla podle určené lokalizace
- 10. Ověřte, že se oba účastníci navzájem slyší
- 11. Odpojte hovor od původního zařízení.
- 12. Obnovte trasy BGP
- 13. Záznam výsledků.

## *očekávané výsledky*

- 1. Volání uskutečněné na DNIS a zodpovězené příslušnými kombinacemi lokalizovaných výzev.
- 2. Po zadání správné konference jsou ID čísla zodpovězena příslušnými výzvami k lokalizaci.
- 3. Oba účastníci se navzájem slyší
- 4. Hovor se řádně ukončí.

## **4.1.2 Výstup – Primární výpadek DC BYoPSTN**

## *Cíl testu*

Tento testovací případ si klade za cíl ověřit, že lze úspěšně uskutečnit odchozí volání do BYoPSTN během výpadku DC a oba účastníci se po připojení ke konferenci navzájem slyší.

## *Testovací kroky*

- 1. Primární BYoPSTN DC Vyvolat převzetí služeb při selhání BGP
- 2. Vytvořte Webex konferenci
- 3. 1. tester požaduje zpětné volání na číslo BYoPSTN DID1 (tabulka 2) a odpoví lokalizovanou

výzvou z tabulky 1

4. Ověřte, že zvuková výzva reagovala podle určené lokalizace

![](_page_11_Picture_0.jpeg)

- 5. Přerušte výzvu záznamem 1 DTMF
- 6. Ověřte, že výzva o úspěšném připojení ke konferenci odpověděla podle určené lokalizace

7. 2. tester požaduje zpětné volání na číslo BYoPSTN DID2 (tabulka 2) a odpoví lokalizovanou výzvou z tabulky 1

- 8. Ověřte, že zvuková výzva reagovala podle určené lokalizace
- 9. Přerušte výzvu záznamem 1 DTMF
- 10. Ověřte, že výzva o úspěšném připojení ke konferenci odpověděla podle určené lokalizace
- 11. Ověřte, že se oba účastníci navzájem slyší
- 12. Odpojte hovor od účastníků s číslem BYoPSTN
- 13. Obnovte trasy BGP
- 14. Záznam výsledků.

- 1. Hovor uskutečněn na čísla DID1 a DID2 a přehrán s příslušnými lokalizovanými výzvami.
- 2. Při připojování ke konferenci mohou oba účastníci slyšet příslušnou lokalizovanou výzvu.
- 3. Hlasová cesta je dostupná v obou směrech mezi oběma účastníky
- 4. Hovory byly úspěšně ukončeny.

![](_page_12_Picture_0.jpeg)

## **5 Doplňkové funkce**

## **5.1.1 Ingress – OnHold G722**

## *Cíl testu*

Cílem tohoto testovacího případu je ověřit, že v případě změny média poskytovatel poskytnutý BYoPSTN spotřebuje re-Invite.

## *Testovací kroky*

- 1. Tester zavolá z BroadWorks do tabulky čísel DID1 poskytnuté BYoPSTN.
- 2. Ověřte, že první zvuková výzva odpověděla podle určené lokalizace
- 3. Přerušit výzvu platným záznamem spojeným s volajícím 1:  $\qquad \qquad \qquad \#$   $\qquad \qquad \#$
- 4. Ověřte, že výzva o úspěšném připojení ke konferenci odpověděla podle určené lokalizace
- 5. 2. tester zavolá z BroadWorks na číslo poskytnuté BYoPSTN, které souvisí s lokalizací z tabulky 1
- 6. Ověřte, že první zvuková výzva odpověděla podle určené lokalizace
- 7. Přerušit výzvu platným záznamem spojeným s volajícím 2:  $\qquad \qquad \qquad \#$   $\qquad \qquad \#$
- 8. Ověřte, že výzva o úspěšném připojení ke konferenci odpověděla podle určené lokalizace
- 9. Ověřte, že se oba účastníci navzájem slyší
- 10. Zavolejte z DID3 do DID1
- 11. Volající 1 přidrží konferenční hovor
- 12. Volající 1 zavěsí hovor pomocí DID3 a obnoví konferenční hovor
- 13. Ověřte, že se účastníci volajícího 1 i volajícího 2 navzájem slyší
- 14. Odpojte hovor od původního zařízení.
- 15. Záznam výsledků.

## *očekávané výsledky*

- 1. Volání uskutečněné na DNIS a zodpovězené příslušnými kombinacemi lokalizovaných výzev.
- 2. Po zadání správné konference jsou ID čísla zodpovězena příslušnými výzvami k lokalizaci.
- 3. Oba účastníci se mohou navzájem slyšet před přidržením hovoru a po jeho obnovení.
- 4. Hovor se řádně ukončí.

## **5.1.2 Ingress – G722 Ztlumeno na delší dobu**

#### *Cíl testu*

Cílem tohoto testovacího případu je ověřit, že BYoPSTN poskytovaná pro kodek G722 dokáže nepřetržitě přenášet RTP stream (30 min) bez přerušení a nepoužívá potlačení paketů.

## *Testovací kroky*

- 1. Tester zavolá z BroadWorks do tabulky čísel DID1 poskytnuté BYoPSTN.
- 2. Ověřte, že první zvuková výzva odpověděla podle určené lokalizace
- 3. Přerušit výzvu platným záznamem spojeným s volajícím 1:  $\qquad \qquad \qquad \#$   $\qquad \qquad \#$
- 4. Ověřte, že výzva o úspěšném připojení ke konferenci odpověděla podle určené lokalizace
- 5. 2. tester zavolá z BroadWorks na číslo poskytnuté BYoPSTN, které souvisí s lokalizací z tabulky

1

![](_page_13_Picture_0.jpeg)

- 6. Ověřte, že první zvuková výzva odpověděla podle určené lokalizace
- 7. Přerušit výzvu platným záznamem spojeným s volajícím 2:  $\qquad \qquad \qquad \#$   $\qquad \#$
- 8. Ověřte, že výzva o úspěšném připojení ke konferenci odpověděla podle určené lokalizace
- 9. Ověřte, že se oba účastníci navzájem slyší
- 10. Volající 1 přepne zařízení na konferenční hovor do režimu Ztlumit
- 11. Volající 1 obnoví zařízení pro konferenční hovor z funkce Ztlumit
- 12. Ověřte, že se účastníci volajícího 1 i volajícího 2 navzájem slyší
- 13. Odpojte hovor od původního zařízení.
- 14. Záznam výsledků.

- 1. Volání uskutečněné na DNIS a zodpovězené příslušnými kombinacemi lokalizovaných výzev.
- 2. Po zadání správné konference jsou ID čísla zodpovězena příslušnými výzvami k lokalizaci.
- 3. Oba účastníci se mohou navzájem slyšet před ztlumením hovoru a po obnovení.
- 4. Hovor se řádně ukončí.

## **5.1.3 Ingress – G711a Ztlumeno na delší dobu**

## *Cíl testu*

Cílem tohoto testovacího případu je ověřit, že BYoPSTN pro kodek G711a může nepřetržitě přenášet RTP stream (30 min) bez přerušení a nepoužívá potlačení paketů.

## *Testovací kroky*

- 1. Tester zavolá z BroadWorks do tabulky čísel DID1 poskytnuté BYoPSTN.
- 2. Ověřte, že první zvuková výzva odpověděla podle určené lokalizace
- 3. Přerušit výzvu platným záznamem spojeným s volajícím 3:  $\qquad \qquad \qquad \#$   $\qquad \qquad \#$
- 4. Ověřte, že výzva o úspěšném připojení ke konferenci odpověděla podle určené lokalizace
- 5. 2. tester zavolá z BroadWorks na číslo poskytnuté BYoPSTN, které souvisí s lokalizací z tabulky 1
- 6. Ověřte, že první zvuková výzva odpověděla podle určené lokalizace
- 7. Přerušit výzvu platným záznamem spojeným s volajícím 4:  $\qquad \qquad \qquad \#$   $\qquad \qquad \#$
- 8. Ověřte, že výzva o úspěšném připojení ke konferenci odpověděla podle určené lokalizace
- 9. Ověřte, že se oba účastníci navzájem slyší
- 10. Volající 3 přepne zařízení na konferenční hovor do režimu Ztlumit
- 11. Volající 3 obnoví zařízení pro konferenční hovor ze ztlumení
- 12. Ověřte, že se účastníci volajícího 3 i volajícího 4 navzájem slyší
- 13. Odpojte hovor od původního zařízení.
- 14. Záznam výsledků.

- 1. Volání uskutečněné na DNIS a zodpovězené příslušnými kombinacemi lokalizovaných výzev.
- 2. Po zadání správné konference jsou ID čísla zodpovězena příslušnými výzvami k lokalizaci.
- 3. Oba účastníci se mohou navzájem slyšet před ztlumením hovoru a po obnovení.
- 4. Hovor se řádně ukončí.